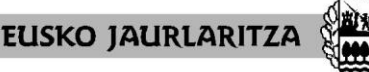

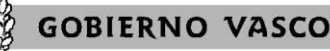

HEZKUNTZA SAILA Administrazio eta Zerbitzuen Sailburuordetza *Langileak kudeatzeko Zuzendaritza*

DEPARTAMENTO DE EDUCACIÓN Viceconsejería de Administración y Servicios *Dirección de Gestión de Personal*

# **GUÍA CARPETA PREVENCIÓN**

### **CÓMO ME DOY DE ALTA**

Recibirá un mensaje en la cuenta de correo electrónico que nos facilitó con un enlace a la Carpeta de Prevención:

> Usuario/a: DNI con **letra mayúscula** Contraseña: Deberá crear una contraseña, **mínimo de 8 caracteres,** con al menos **1 mayúscula, 1 minúscula y 1 número**.

**\*\*** Una vez dado de alta, el usuario/a cambia. Ya no es el DNI, sino el correo electrónico que facilitó en el proceso de consolidación.

## **CÓMO ACCEDER A MI CARPETA DE PREVENCIÓN TRAS DARME DE ALTA**

El mensaje recibido para darse de alta por primera vez no podrá volver a ser utilizado.

Siempre que quiera acceder a la carpeta de prevención podrá hacerlo a través de:

- **HEZIGUNEA**/Área de Personal/Información de Prevención/Carpeta de Prevención
- **Página web del Servicio de Prevención de Riesgos Laborales (SPRL)**/ Organización y funcionamiento/Carpeta de Prevención
- Enlace directo[: https://hezkuntzalapz.euskadi.eus/](https://hezkuntzalapz.euskadi.eus/)

Usuario/a: correo electrónico

Contraseña: la elegida cuando se dio de alta

### **PREGUNTAS FRECUENTES**

*"ME DICE USUARIO/A O CONTRASEÑA INCORRECTOS"*

El **usuario/a** ha cambiado. Ya no es el DNI, sino el **correo electrónico** que nos facilitó y figura en nuestra base de datos.

*"NO RECUERDO LA CONTRASEÑA"*

Puede crear una **nueva**, a través de: "He olvidado la contraseña". Recibirá un mensaje en el correo electrónico del usuario/a.

### *"ME PIDE UN CÓDIGO PARA REGISTRARME"*

No es necesario ningún código. Después de introducir usuario/a y contraseña pulsar "Iniciar sesión", no en "Registrarme".

# *"NO PUEDO VOLVER A ENTRAR, ME DICE QUE EL ENLACE HA CADUCADO"*

El primer mensaje solo sirve para darse de alta. Tiene que entrar a través de Hezigunea/página web del Servicio de Prevención.

# *"ME HE DADO DE ALTA SIN HACER LOS CUESTIONARIOS"*

Tiene que entrar a través de Hezigunea/página web del Servicio de Prevención.

# *"YA ESTABA DADO DE ALTA"*

Tiene que entrar a través de Hezigunea/página web del Servicio de Prevención.

### *"QUIERO CAMBIAR EL CORREO ELECTRÓNICO o NO RECUERDO EL QUE TENÍA"*

+Deberá contactar con el Servicio de Prevención: prebentziohezkuntza@euskadi.eus